### **Esami (it)**

### ISTRUZIONI PER L'USO DI TABLET/ TAVOLETTA GRAFICA

Un ottimo metodo per l'esame è utilizzare un "tablet" (computer con schermo scrivibile) oppure una tavoletta grafica connessa al PC.

### **UTILIZZATE QUESTO METODO SOLAMENTE SE SIETE SICURI DI QUELLO CHE FATE**

Aprite sul vostro tablet/PC un programma a vostra scelta che vi consenta di scrivere su una finestra dello schermo. Se volete un suggerimento, usate OpenBoard, che può essere scaricato gratuitamente per Linux, Mac e Windows ed è facile da usare.

Connettete il vostro tablet/PC all'indirizzo Meet che vi è stato inviato (del tipo https://meet.google.com/xxx-xxxx-xxx) e condividete la finestra con gli altri

partecipanti alla riunione.

Contemporaneamente con lo smartphone collegatevi all'indirizzo Meet che vi è stato inviato e con la telecamera inquadrate frontalmente voi e la vostra postazione.

### **FATE IN ANTICIPO UN TEST DELLE OPERAZIONI E DELLA TRASMISSIONE**

RICORDATE: LA COMMISSIONE NON PUÒ DISTINGUERE TRA L'INCAPACITÀ AD UTILIZZARE LA TECNOLOGIA E LA MANCANZA DI STUDIO.

[in alternativa, le prossime pagine descrivono come fare l'esame con carta e penna...]

#### **Esami con carta e penna (it)** a cura di F.Lacava

#### **(GUARDATE LE FOTO ALLE PAGINE SEGUENTI)**

Sulla sinistra (sulla destra per i mancini) del piano di scrittura fare una pila di libri di circa 20-30 cm.

Connettersi con lo smartphone all'indirizzo Meet che vi è stato inviato (del tipo [https://meet](https://meet/). google.com/xxx-xxxx-xxx) e prepararlo come segue.

- $\triangleright$  Sullo schermo Meet dello smartphone in alto a destra ci sono 3 puntini e a sinistra un altoparlante (se non compaiono, toccare lo schermo). Toccare l'altoparlante e nella finestra che si apre. Cliccare: "*Audio disattivato*".
- Toccare i tre puntini e nella finestra che si apre e selezionare "*Cambia fotocamera*"; ora è attiva la fotocamera principale (non per selfie). Toccare schermo meet e mutare (cancellare microfono).
- Ruotate lo smartphone in modo da sfruttare lo schermo al massimo (in senso orario di 90° per destrimani, in senso antiorario di 90° per

mancini). Posizionare lo smartphone sulla pila di libri inquadrando il foglio sul quale si scriverà.

≻ Se la messa a fuoco dello smartphone non è buona, alzare e abbassare lentamente lo smartphone, rimettendolo in posizione sulla pila di libri. Posizionare un libro sullo smartphone per bloccarlo. In caso dargli una leggera inclinazione (con un piccolo spessore) per inquadrare più estesamente il foglio.

Connettersi anche con il computer all'indirizzo Meet che avete ricevuto. Inquadrare con la videocamera del computer il piano di lavoro

Siete pregati di usare un pennarello scuro e di scrivere in caratteri larghi. In caso di scarsa illuminazione, usate una lampada .

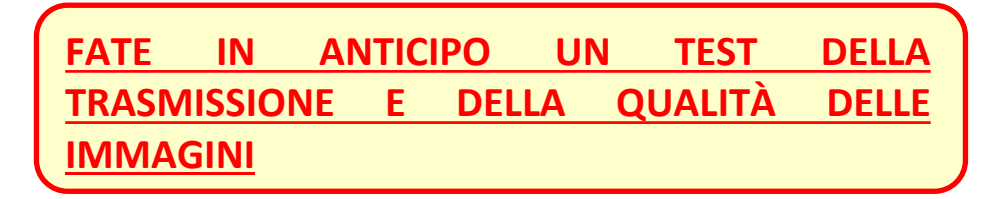

## **Right-handed/Destrimani (1)**

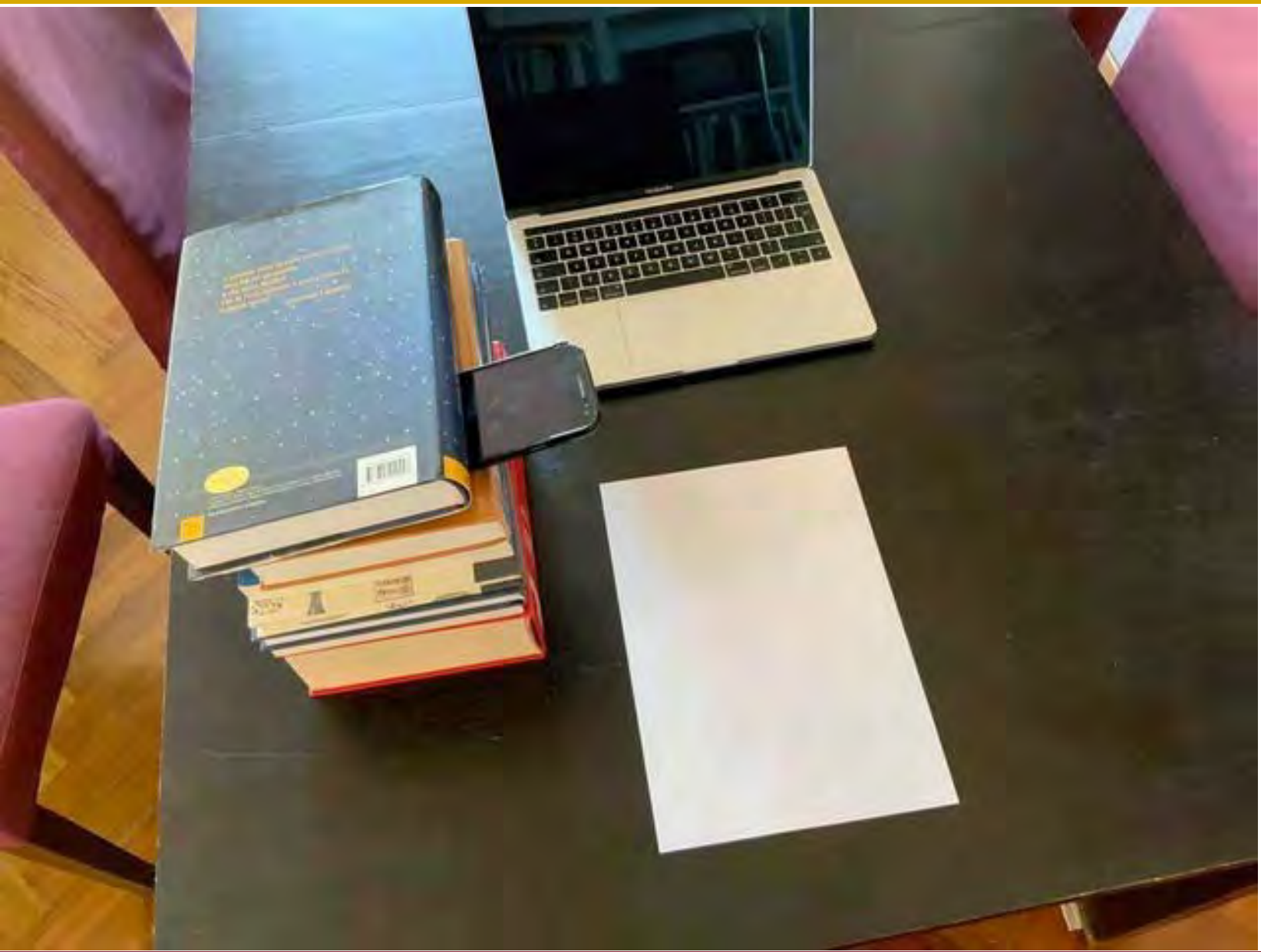

## **Right-handed/Destrimani (2)**

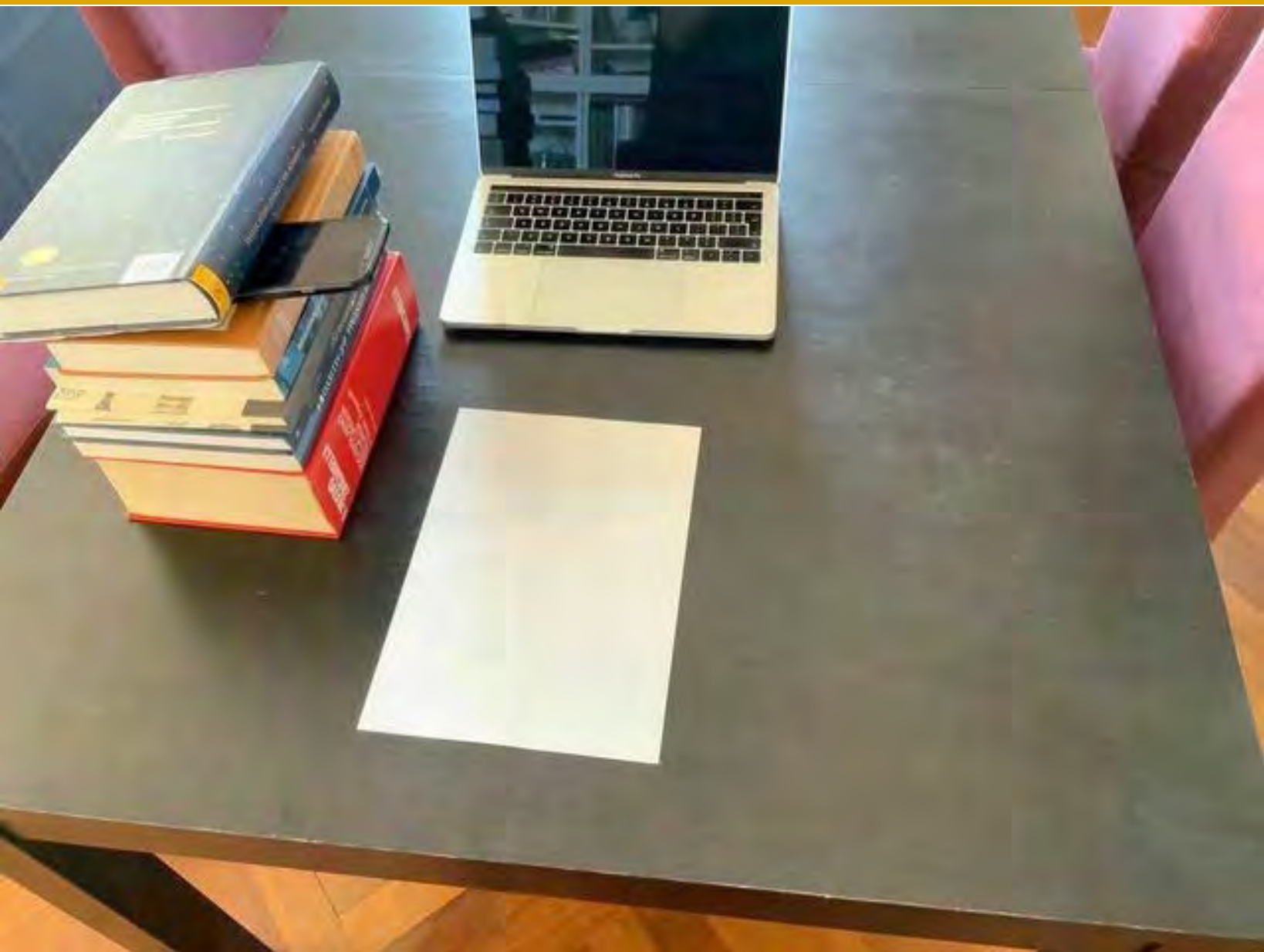

## **Left-handed/Mancini (1)**

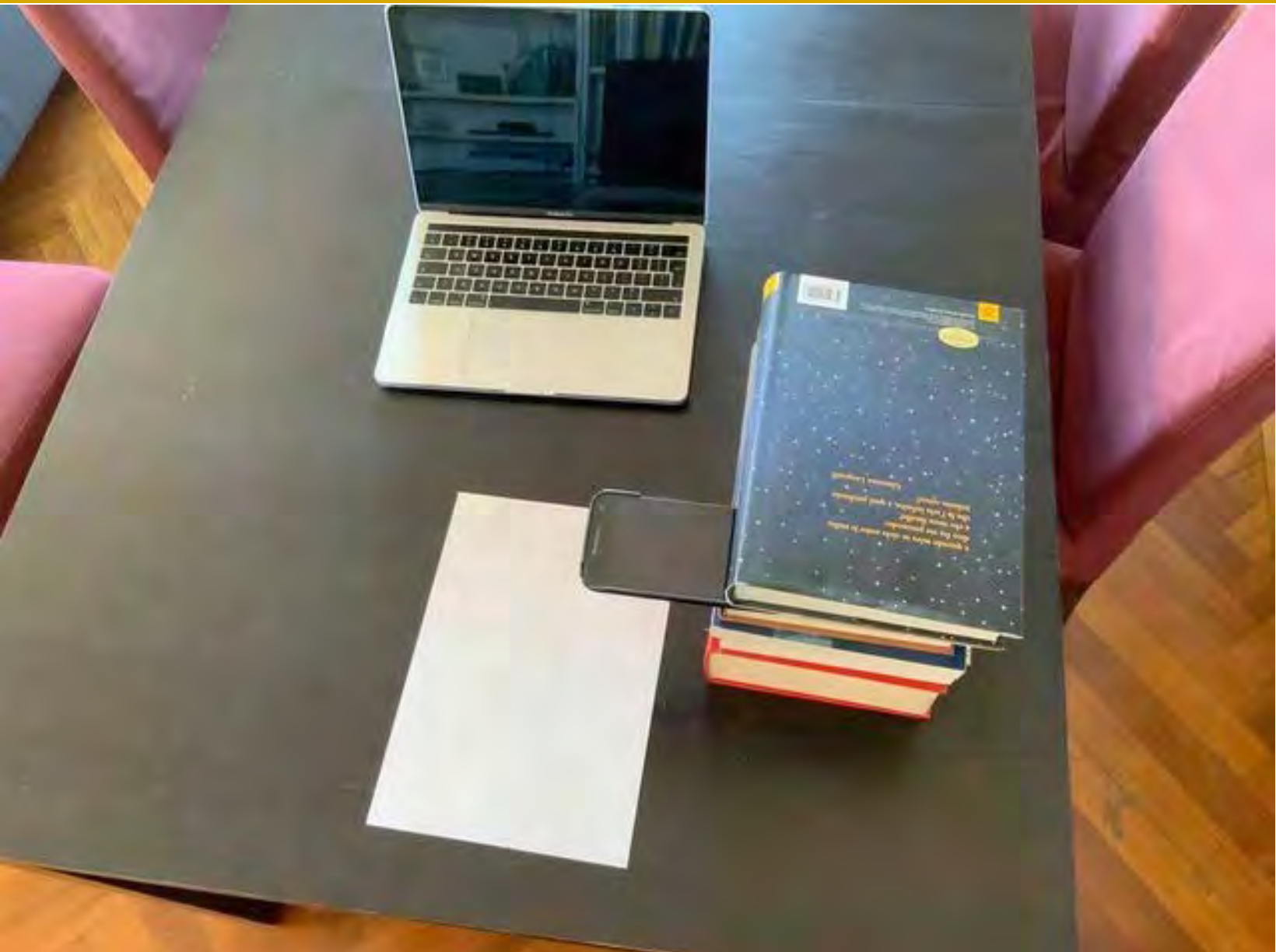

# **Left-handed/Mancini (2)**

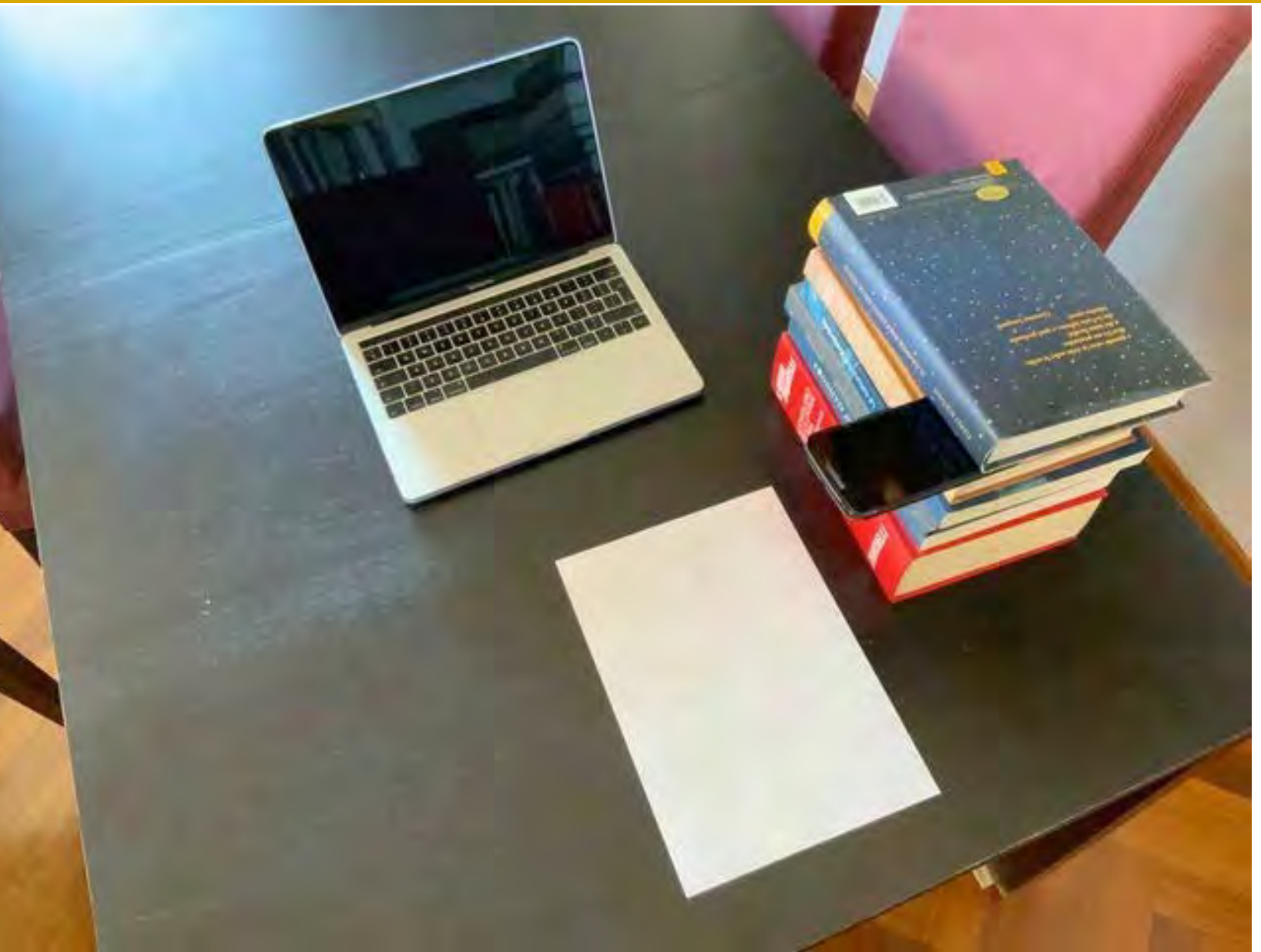